#### ADD ON PROGRAMS ON EXCEL TRAINING PROGRAM FACULTY OF MANAGEMENT STUDIES SESSION PLAN

 $\sqrt{2}$ 

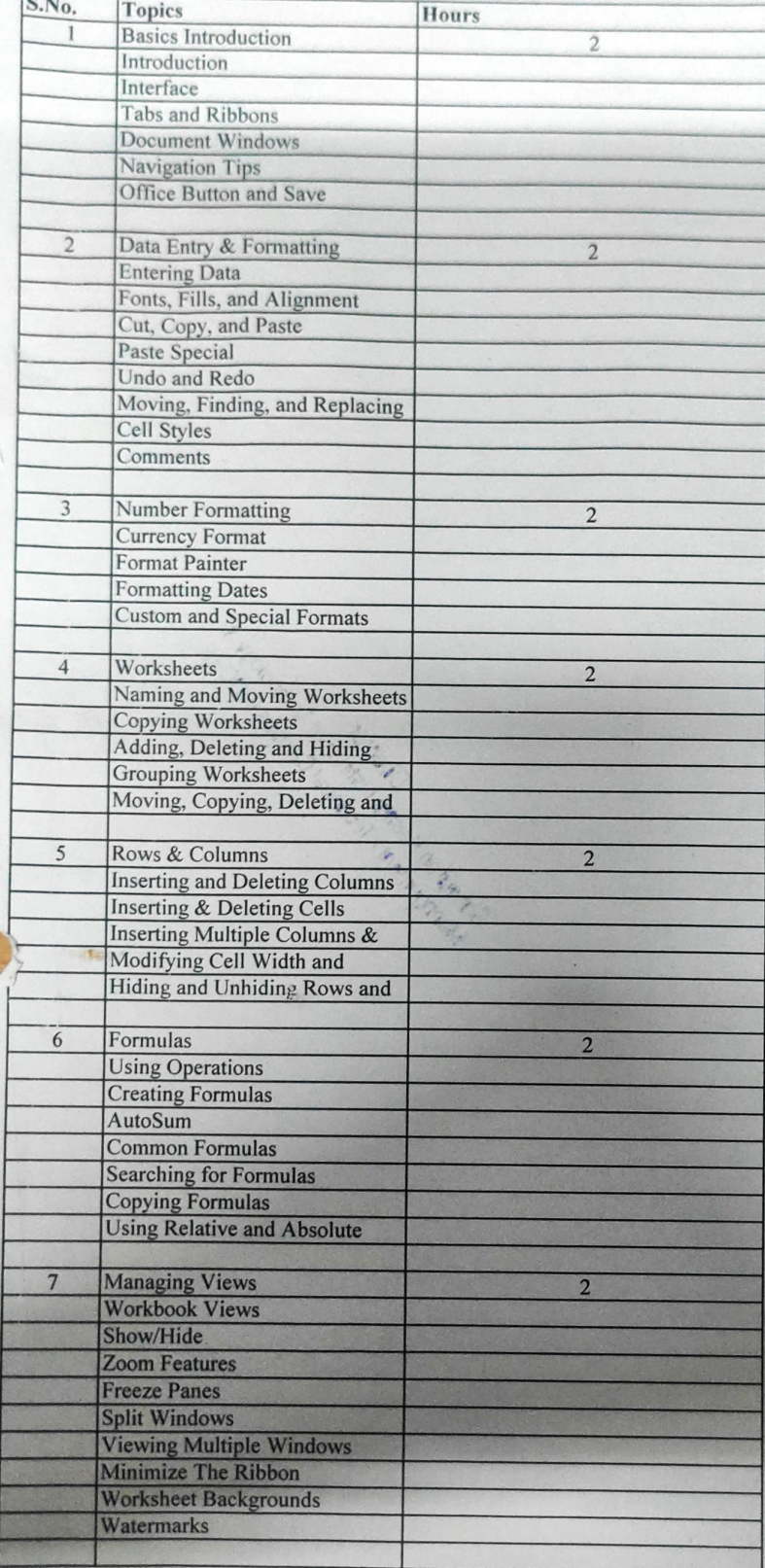

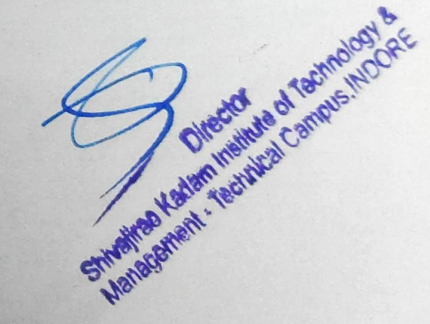

**DIRECTOR** 

Faculty of Management<br>Technology Management Indore

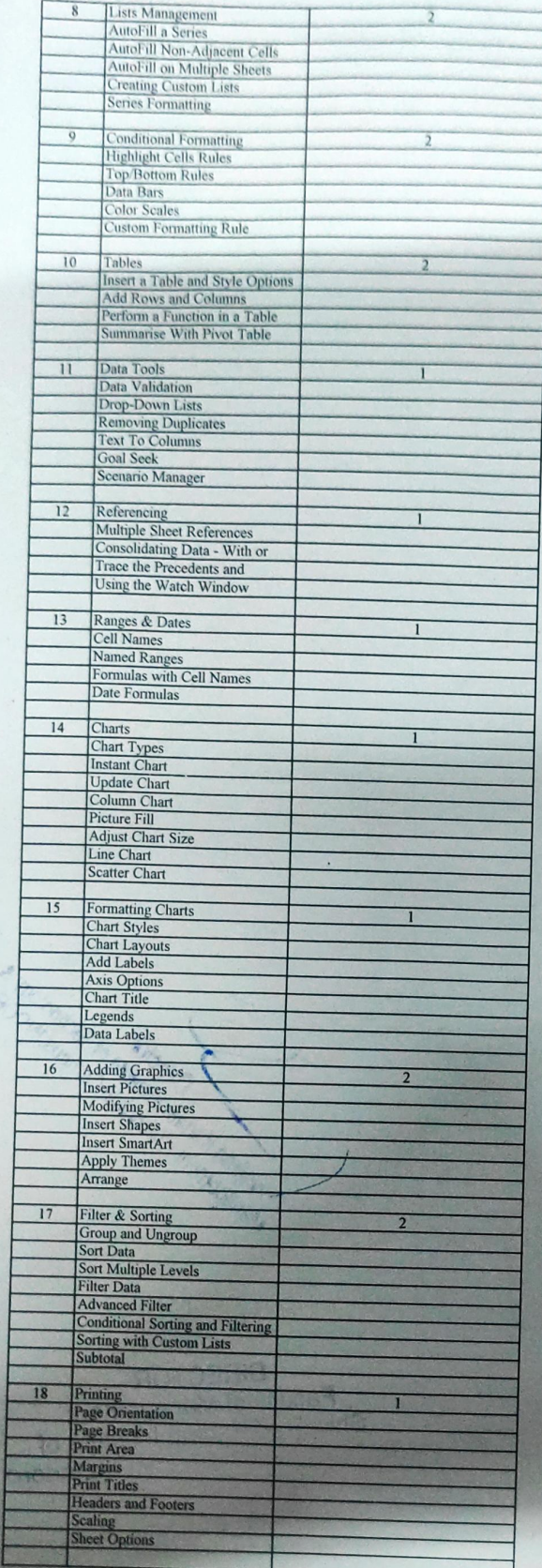

Strange de London de la Cardinaliste de la Cardinaliste de la Cardinaliste de la Cardinaliste de la Cardinaliste de la Cardinaliste de la Cardinaliste de la Cardinaliste de la Cardinaliste de la Cardinaliste de la Cardinal

Faculty of Management<br>Technology & Management<br>Technology & Management, Indone

### ACROPOLIS TECHNICAL CAMPUS

## Faculty of Management Studies

**Notice** 

DATE-08/09/17

Venue - Computer Lab

Event - A 30 Hours Training Program on MS Excel was conducted in Faculty of Management Studies. The topics to be covered are Introduction to Microsoft excel, Data Entry & Formatting, Conditional Formatting, Types of charts.

Commencement Date- September 14,2017 1:00 pm -4:00 pm (daily)

Program Coordinator - Dr.Suchita Gupta

Speaker- Prof.. Sheetal Chabbra

Audience/Participants - I Year Students

All the faculty members not having lectures/anyother engagements are requested to attend the Program

Technology

wam

Dr .Anant Gwal

**Director** 

**DIRECTOR** Faculty of Madam Institute of of Management Shivagira R & Managemem, indore

Director<br>Shivajirao Kadam Institute of Technology &<br>Management - Technical Campus, INDORE

Faculty of Man Cum<br>Shivajirao Kadan (Institute of

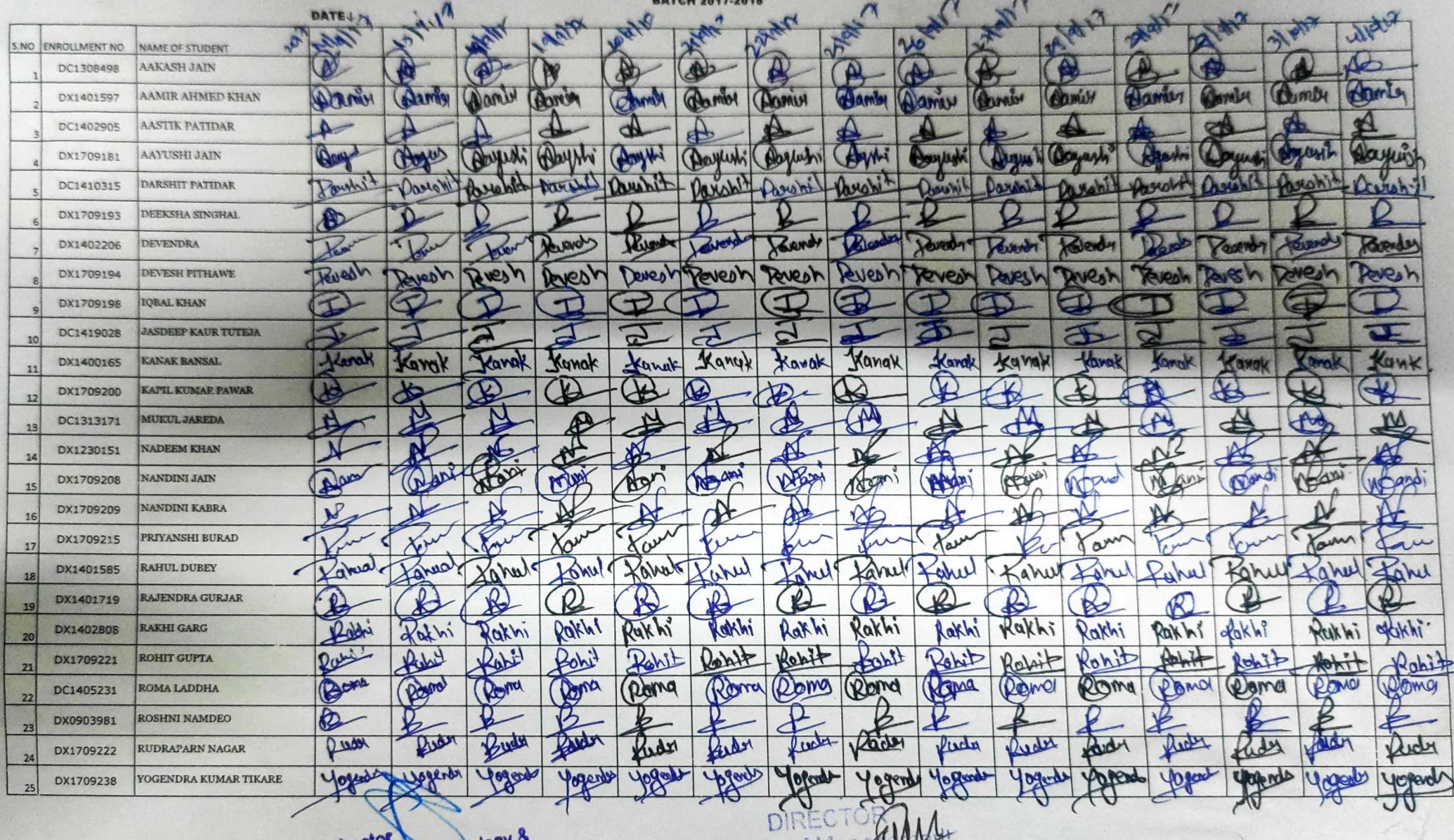

**ACROPOLIS TECHNICAL CAMPUS FACULTY OF MANAGEMENT STUDIES** MS EXCEL TRAINING PROGRAMME ATTENDANCE SHEET **BATCH 9847-2018** 

### Acropolis Technical Campus

#### Faculty of Management Studies

### Report on MS Excel Training Program

#### Date: 09.10.2017

Acropolis Technical Campus, Indore organized an training program on "MS Excel" on on 14.09.2017 to 04.10.2017 to enhance the skills of the students. The speaker of the training program was Prof. Sheetal Chhabra, Assistant Professor, ATC Indore(M.P.), gives knowledge about the skill that will help the students by streamlining their efforts in managing and presenting the Microsoft excel data, and also give advice to attend the the coursesand getcertificate which will be beneficial forthe studentsaswell asfaculties for career growth. He also solved all the queries of participants and also support through the QA Section found within the course All the faculty members and students gave their valuable presence. Dr.Suchita Gupta gave the vote ofthanks and concluded the program.

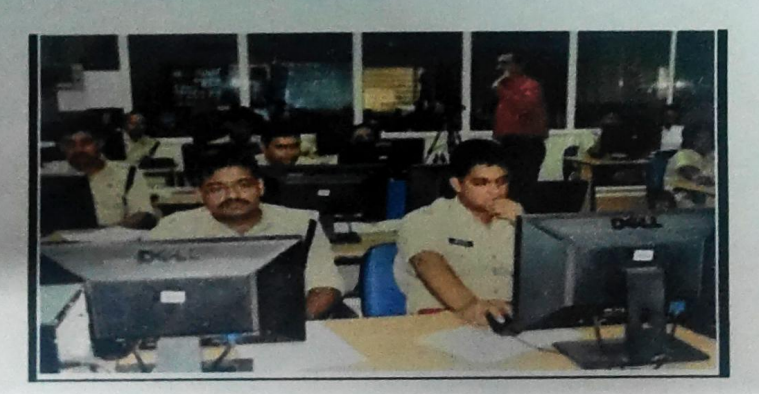

Dr.Suchita Gupta Dr.Anant Gwal

Program Coordinator **Director** Director

**Institute of Technology** Shivajiran Kadan yistimie or technicily Managensert

ciencie Propositions

DIRECFOR Faculty of Management Shivajirao Kadam Institute of Technology & Managemant Indsre

#### ACROPOLIS TECHNICAL CAMPUS

Faculty Of Management Studies

ASSESTMENT OF MS EXCEL TRAINING PROGRAM Batch 2017-2018

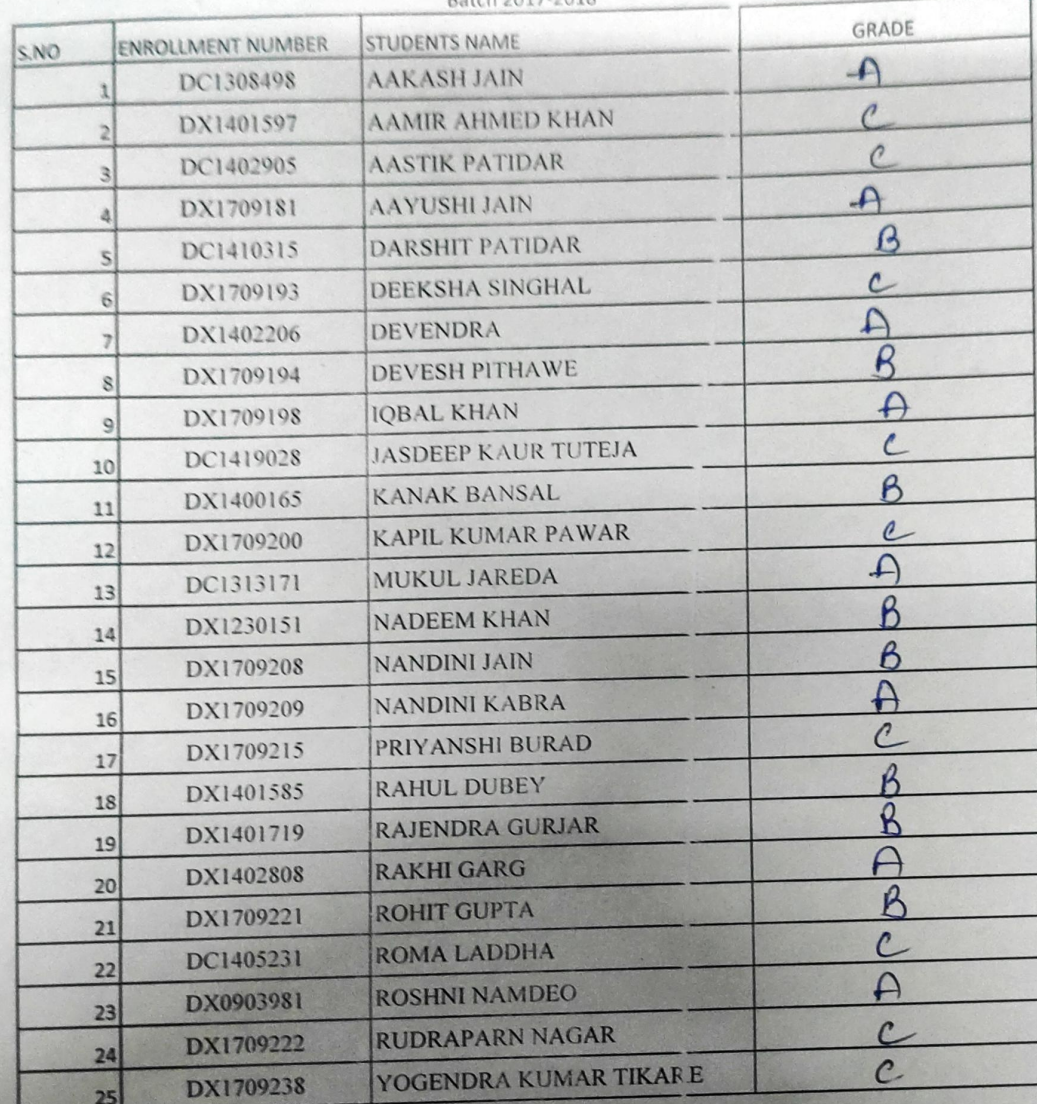

Shivajiran Kadam Institute of Tochnology & Management - Technical Carinus, INDORE

**DIRECTOR** Faculty of Management<br>Shivajirao Kadam Institute of Technology & Management, Indore

# Humir Athmed than ACROPOLIS TECHNICAL CAMPUS FACULTY OF MANAGEMENT STUDIES MS EXCEL QUIZ 2017-2018

Question: 1 IS a powerful tool used to create and format spreadsheets. (A) Adobe Photoshop CS (B) Mozilla Firefox (C) Microsoft Office PowerPoint (D) Microsoft Office Excel Question: 2 Workbook is a collection of (A) Worksheets (B) Page set-up<br>(C) Buttons (D) Diagrams  $(C)$  Buttons Question: 3 The worksheet names appear on tabs at the state of the workbook window (A) Bottom right (B) Bottom left<br>
(C) Top left (D) Top right  $(C)$  Top left Question: 4 The result of <sup>a</sup> formula in <sup>a</sup> cell is the The result of a formula in a cell is the<br>
(A) Displayed value (B) Range<br>
(C) Value (D) Label<br>
Question: 5 Value (D)Label Question: 5 is the intersection of a row with a column. (A) Cell (B)Row  $(C)$  Column  $(B)$  All of these Question: 6 To display the save as dialog box, press (A) F2 (B)  $\sqrt{3}$ (C) F5  $(B)$  F12 DRECTOR

Shivairao Radam institució de Technology &

**Faculty of Management** Shivajirao Kadam Institute of Technology & Management, Indore fhastik

ACROPOLIS TECHNICAL CAMPUS FACULTY OF MANAGEMENT STUDIES MS EXCEL QUIZ 2017-2018

Question: 1<br>\_\_\_\_ is a powerful tool used to create and format spreadsheets. (B) Mozilla Firefox<br>
(A) Adobe Photoshop CS (B) Microsoft Office (C) Microsoft Office PowerPoint (D) Microsoft Office Excel<br>(C) Microsoft Office PowerPoint (D) Microsoft Office Exce Question: 2 Workbook is <sup>a</sup> collection of  $(A)$  Worksheets  $\qquad \qquad \qquad \qquad$  (BT Page set-up (C) Buttons (D) Diagrams Question: 3 The worksheet names appear on tabs at the \_\_\_\_ of the workbook window. A)Bottom right (B) Bottom left (C)Top left (D)Top right Question: 4 The result of a formula in a cell is the<br>(a) Displayed value A) Displayed value (B) Range<br>(D) Label (D) Label (C) Value Question: 5 is the intersection of <sup>a</sup> row with <sup>a</sup> column. (A) Cell (B) Row (C) Column (D) All of these Question: 6 To display the save as dialog box, press<br>(A) F2  $\hskip 3.6cm$  (B)  $\hskip 1mm ^{+}3$  $(e) F5$  (D) F12

Kadam Institute of Technology Shivajirao Naudining and the INDORE

DIRECTOR Facura of Management Institute  $S<sub>0</sub>$ of Management.Index<br>Kadam Institute of Technology & Management

akash Jain ACROPOLIS TECHNICAL CAMPUS FACULTYOF MANAGEMENT STUDIES MS EXCEL QUIZ 2017-2018

Question: <sup>1</sup> is a powerful tool used to create and format spreadsheets.<br>(B) Mozilla Firefox (A) Adobe Photoshop CS (B) Mozilla Firefox<br>(Q) Missocaft Office PowerPoint (D) Microsoft Office Excel (C) Microsoft Office PowerPoint Question: 2 Workbook is <sup>a</sup> collection of (A) Worksheets  $(B)$  Page set-up<br>
(D) Diagrams  $(C)$  Buttons Question: 3 The worksheet names appear on tabs at the \_\_\_\_ of the workbook window. (A) Bottom right (B) Bottom left (C)Top left (D)Top right Question: 4 The result of a formula in a cell is the<br>(B) Range (A) Displayed value eValue (D)Label Question: 5 is the intersection of a row with a column.<br>(A) Cell  $\sqrt{B}$  Row (C) Column (D)All of these Question: 6 To display the save as dialog box, press<br>(B)  $\bar{F}^3$ (A) F2 (B) F3 (A) F2<br>(C) F5  $(0)$  F12

> **Directer** Shivajirao Kadam Institute af Technology & Management - Technicart amous INDORE

**Faculty of Management** Shivejirao Kadam Instituie of<br>C. Shivejirao Kadam Instituie of

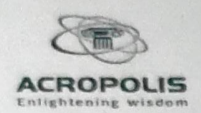

# ACROPOLIS TECHNICAL CAMPUS, INDORE

## FACULTY OF MANAGEMENT STUDIES

Certificate of Participation **Awarded to** 

## Mr./Ms. Aastik Patidar Of MBA

For successful completion of MS EXCEL Training Program Organized by Faculty of Management Studies, Acropolis Technical Campus, Indore held on and from 14 September 2017 to 4 October 2017.

Dr.Suchita Gupta Program Coordinator MS EXCEL Training Program

ancent

Dr Anant Gwal Director Faculty of Management Studies

Director Shivajirao Kadam Institute of Technology Management - Technical Campus. INDORE

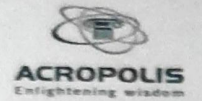

# ACROPOLIS TECHNICAL CAMPUS, INDORE

FACULTY OF MANAGEMENT STUDIES

Certificate of Participation fiwarded to

Mr./Ms. Aamir Ahmed Khan Of MBA

For successful completion of MS EXCEL Training Program Organized by Faculty of Management Studies, Acropolis Technical Campus, Indore held on and from 14 September 2017 to 4 October 2017.

Dr.Suchita Gupta **Director** Director **Director** Program Coordinato MS EXCEL Training Program

anant

Dr Anant Gwal Faculty of Management Studies

 $\sum_{i=1}^n$ Shivajirao Kadam Institute of Technical Management-Technical Campus. INDORE

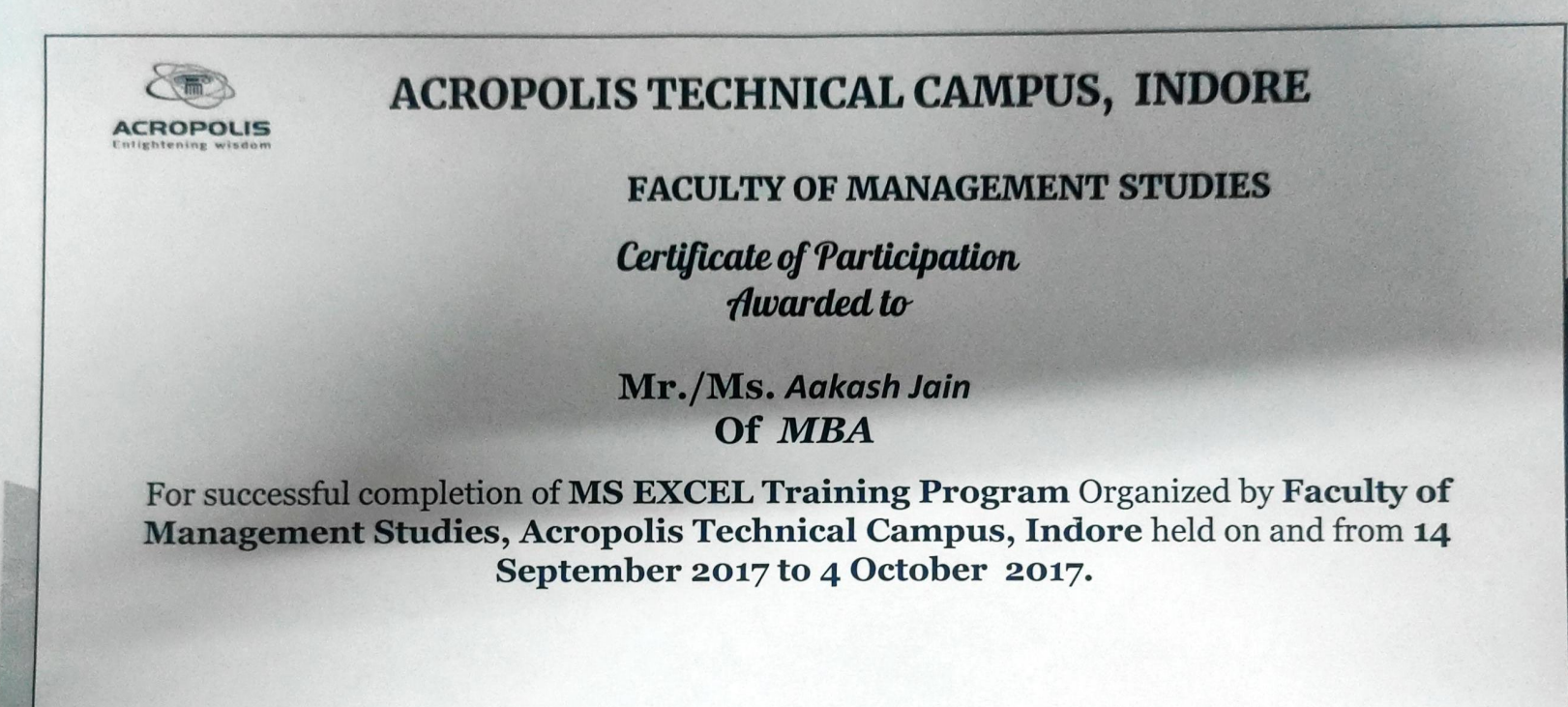

Dr.Suchita Gupta ProgramCoordinator MS EXCEL Training Program

atricent

DrAnant Gwal Director Faculty of Management Studies

 $\leq$ Shivajirao Kadam Institute of Technology & **Management** Technical Campus,